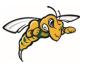

## **Black Hills State University**

## Design Tip / Best Practice Turnitin

## *Turnitin is the software integrated into D2L to use with the Dropbox tool.*

If you plan to use this tool for your dropbox assignment submissions, here are some design tips / best practices.

- Always create a <u>draft dropbox</u> folder when using Turnitin at the beginning of the semester so that students and the instructor could iron out any issues before the actual assignment submission for grade
  - No due date
  - No time limit
  - Make sure to
    - Check 'Allow learners to see Turnitin similarity scores in their dropbox folder' so students can see their score for 'Display'
    - Select 'Do not store the submitted papers' for 'Submission settings'
  - Refer to the tutorial Dropbox <u>Turnitin</u>
- Provide clear instructions based on the settings that you have set
  - <u>Example Instructions</u>: Turnitin will be used for all your writing assignments. It is used to improve your writing skills. It is an educational tool that provides a similarity index as it finds matching text and the percentage of similarity with other sources websites, student papers, articles, journals, periodicals & books.
    **Draft Dropbox folder**: A draft Dropbox folder will be available for you to submit your drafts of your assignments throughout the semester for you to check the similarity index. The purpose of the Draft folder is to provide you with an opportunity to revise your assignment if you wish to before you submit it for a grade. Any assignment submitted to the Draft folder will not be graded. So please make sure that you submit your assignments to the appropriate Dropbox folders for a grade.
- Requirements:
  - Registered in the Online course at BHSU to take the quiz
  - D2L login information
  - Computer with a stable Internet connection